Created June 2024

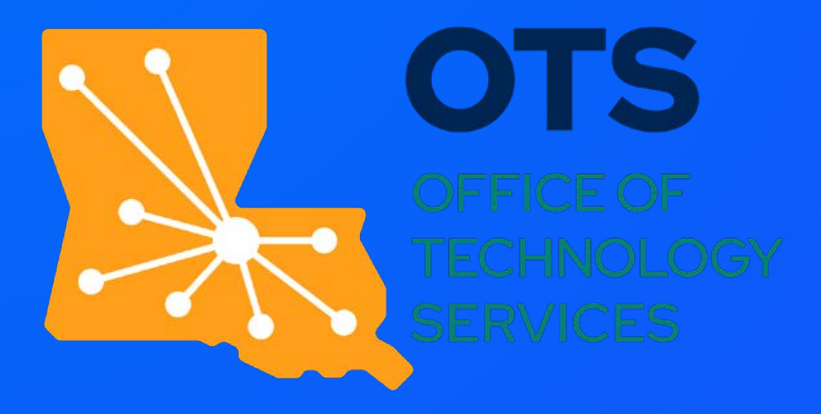

#### eSigna ture Admin Reporting Tra ining

Emily Herna ndez Senior Digita l Tra nsforma tion Consulta nt Debbie Pettes Senior Digita l Tra nsforma tion Consulta nt

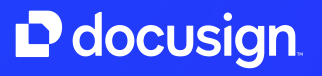

# DocuSign Reporting

Report data is a key tool to understa nding a nd improving your DocuSign usa ge.

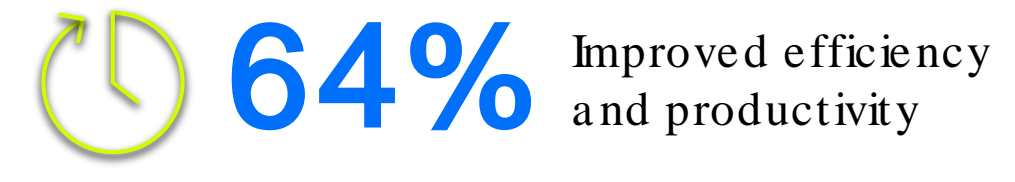

56% Faster, more effective<br>decision making decision ma king

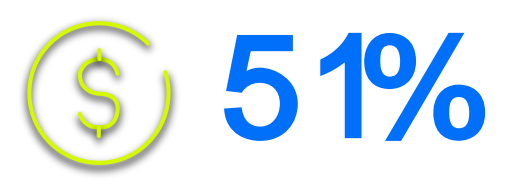

(S) 5<sup>1%</sup> Driving better financial performance performance

#### Reporting Activities & Benefits

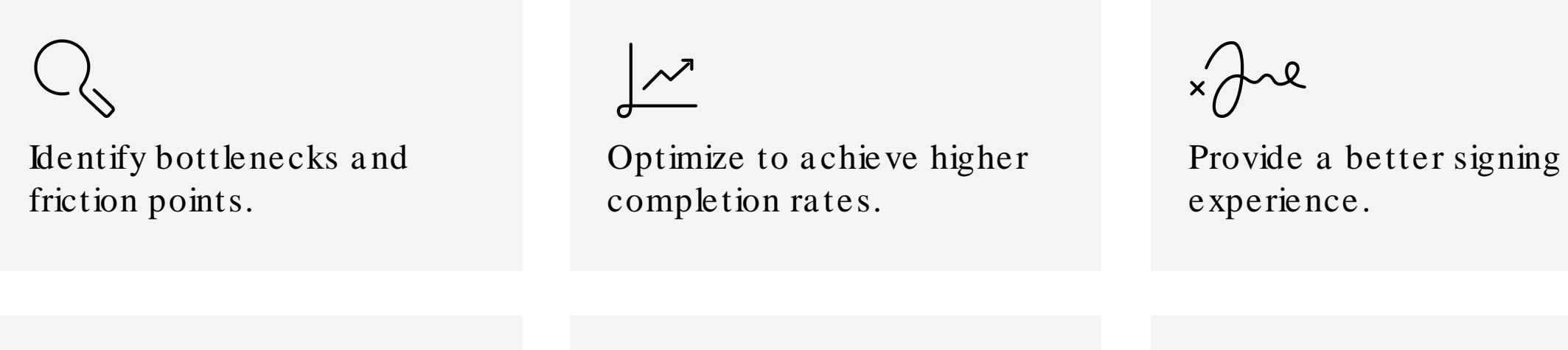

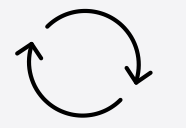

Reporting data is generated continuously.

Reports conta in rea l-time data from document a ctivity.

Create custom reports and schedule a utoma tic reports.

#### Reports Pa ge

#### **DASHBOARDS**

My dashboard

Administrator dashboard

#### **REPORT TYPE**

- $\triangleright$  All (16)
- $\triangleright$  Envelope (8)
- $\triangleright$  Recipient (2)
- $\triangleright$  Usage (6)

Custom (0)

Downloads

All users can view their own sent envelope data.

Users with reporting permissions can view all account envelope data.

#### Standard Reports

Users can run reports to see information on their own account activity only.

Administrators and those users with reporting permissions ca n see all account-level activity.

Download links for the most recent reports delivered from your a ccount.

### My Da shboa rd

- This da shboa rd provides a look at key metrics on your sent envelope a ctivity. Use this to quickly see:
	- Overa ll envelope status
	- Time to complete
	- Volume over time
- This da shboa rd is a va ila ble to a ll users.

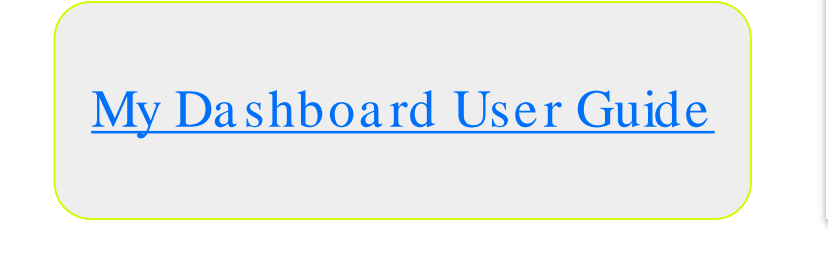

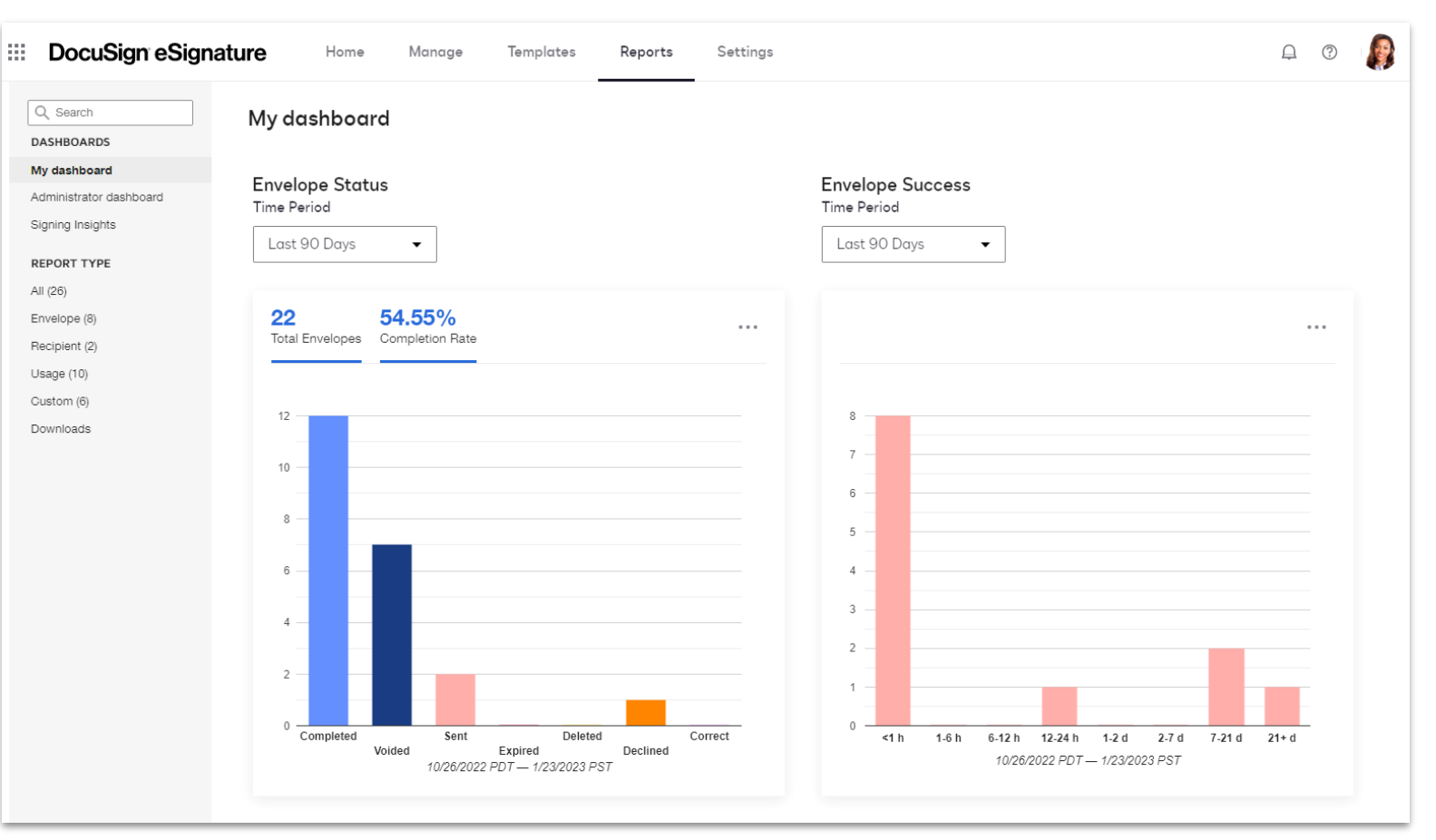

#### Administra tor Da shboa rd

- Provides a look at key metrics on the sent envelope a ctivity a cross a ll the users within the account such as:
	- Overa ll envelope sta tus
	- Time to complete
	- Volume over time for the envelopes sent
- This da shboa rd is a va ila ble to a dministra tors with full a dministra tive a ccess a nd delega ted a dministra tors with Reporting permission.

[Administra tor Da shboa rd](https://support.docusign.com/s/document-item?language=en_US&rsc_301=&bundleId=cnu1642812012214&topicId=zre1674502893268.html&_LANG=enus)  User Guide

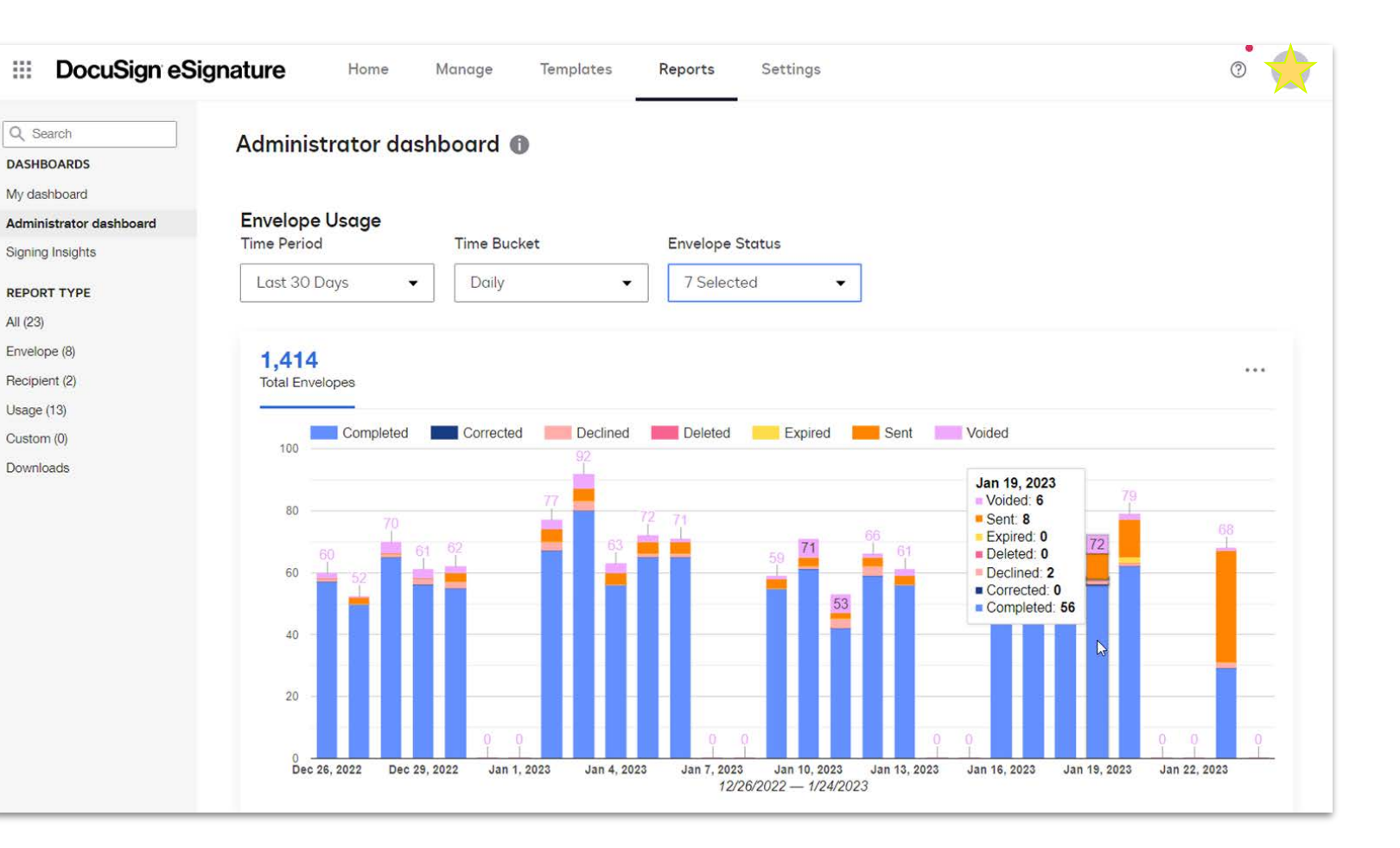

# Standard reports

There are 3 categories of standard reports:

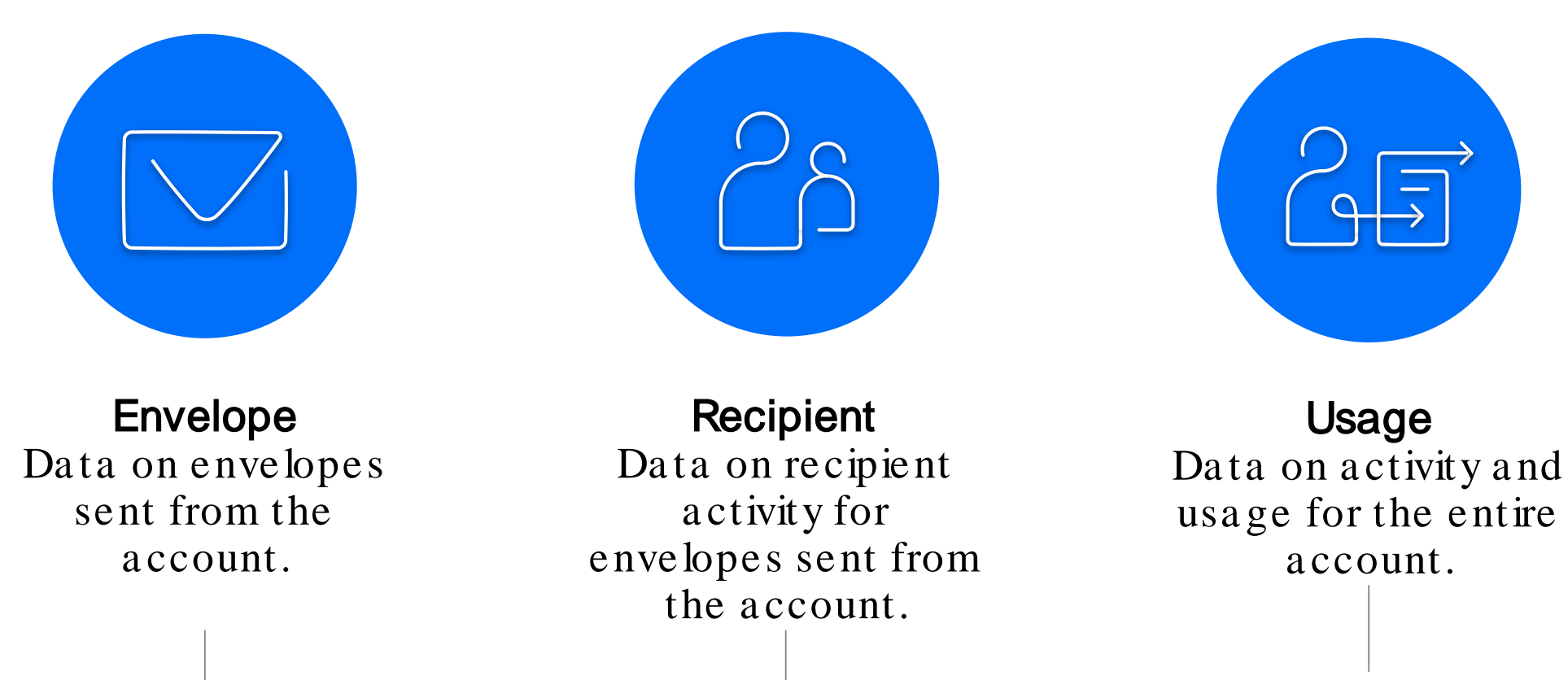

Available to all users  $\overline{a}$  and  $\overline{a}$  and  $\overline{a}$  are  $\overline{a}$  and  $\overline{a}$  are  $\overline{a}$  and  $\overline{a}$  are  $\overline{a}$  and  $\overline{a}$  are  $\overline{a}$  and  $\overline{a}$  are  $\overline{a}$  and  $\overline{a}$  are  $\overline{a}$  and  $\overline{a}$  are  $\overline$ 

a dministra tors only

#### Reporting Demo

[Full instructions ca n be found here](https://support.docusign.com/s/document-item?language=en_US&rsc_301=&bundleId=cnu1642812012214&topicId=wou1578456440763.html&_LANG=enus)

# **D** docusign

eSignature How to Automate Reports

**DocuSign** 

#### Reporting Considera tions

- Reports DO display envelope metadata (data about the transaction), such a s sender deta ils, recipient deta ils, da tes a nd timesta mps, envelope ID, sta tus, la st a ctivity, volume, velocity, declined/voided rea son, Envelope Custom Field va lues, IP a ddresses, etc.
- Reports **DO NOT** display document field-level data (a ka "form data").
	- Fields tha t you pla ce on a document a nd a ssign to recipients a re ca lled **Document Custom Fields** and the data collected in these fields cannot be extracted via reports, nor are these searchable in Manage.
	- <sup>o</sup> [Envelope Custom Fields](https://support.docusign.com/s/document-item?language=en_US&rsc_301=&bundleId=pik1583277475390&topicId=qor1583277385137.html&_LANG=enus) are a great solution to apply custom searchable data!
- Row limits to be a ware of when generating reports:
	- $\circ$  View from within the DocuSign application: 5,000 rows
	- $\circ$  Download report: 50,000 rows
	- $\circ$  Scheduled report: 100,000 rows

#### View a nd Modify Reports

When you select a report to view from the Reports list and run it, the default report data is shown. From this defa ult result set, you ca n modify the da te ra nge, filters, a nd columns displa yed to deliver the information you want. <u>[View full instructions here.](https://support.docusign.com/s/document-item?language=en_US&rsc_301=&bundleId=cnu1642812012214&topicId=ekf1578456440590.html&_LANG=enus)</u>

Modify Report Criteria

Edit the report filters a nd columns to displa y the data you want. Create a custom report

Save up to  $100$ modified reports to access them a nytime you wa nt. Scheduling Reports

Set up a recurring schedule to a utoma tica lly run reports.

Send reports via ema il

Use the Send Now fea ture to ema il a link to the report results.

### Reporting Additiona l Resources

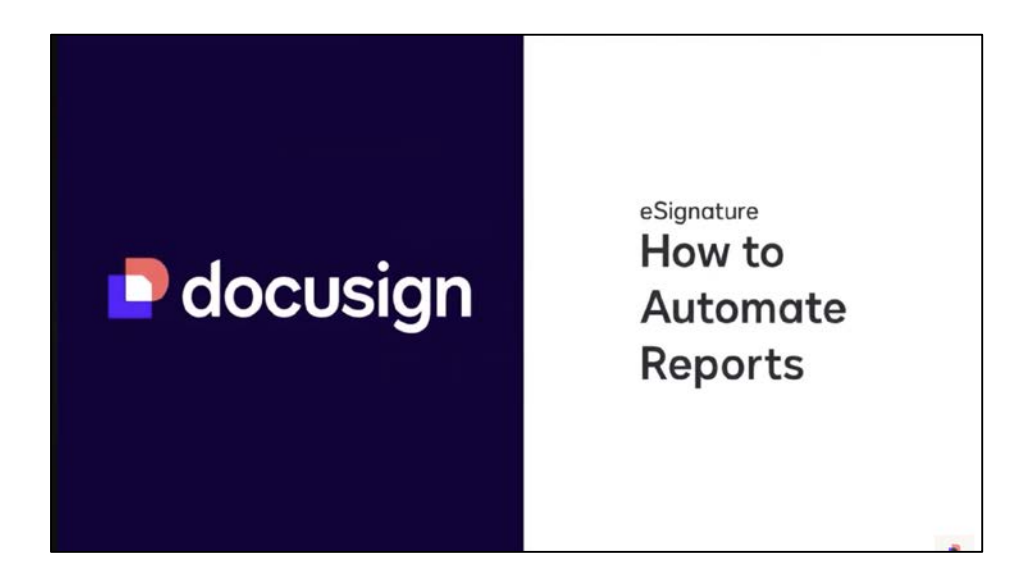

#### Learning Guides:

- [Using Reports](https://support.docusign.com/s/document-item?language=en_US&rsc_301=&bundleId=cnu1642812012214&topicId=wou1578456440763.html&_LANG=enus)
- [Administra tor Da shboa rd](https://support.docusign.com/s/document-item?language=en_US&rsc_301=&bundleId=cnu1642812012214&topicId=zre1674502893268.html&_LANG=enus)
- <u>View and Modify Reports</u>
- Schedule, Send, or Download Reports

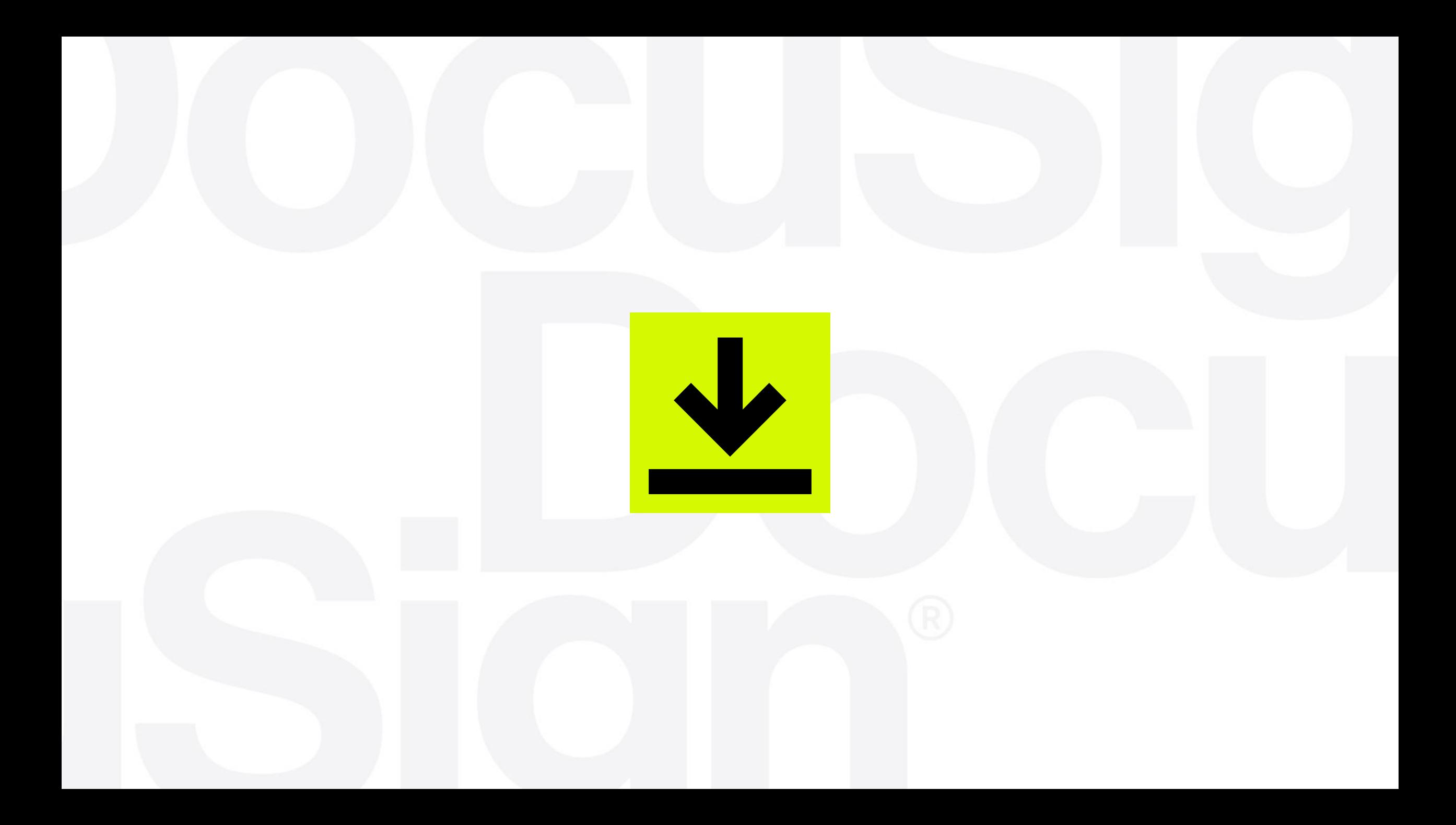